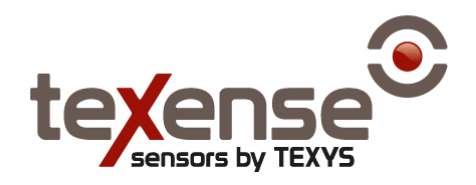

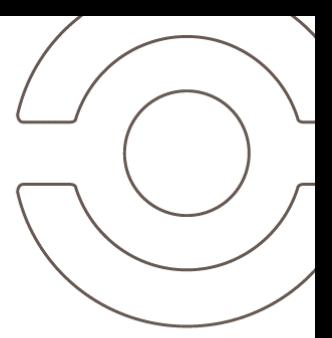

# XN4-E

Digitally controlled remote strain gauge Extended supply voltage range

SN: X########

 $\begin{bmatrix} 0 & 0 \\ 0 & 0 \\ 0 & 0 \end{bmatrix}$ 

Texense sensors are designed for data logging. Should the users want to include this sensor in a closed loop system, they must undertake total responsibility from doing so.

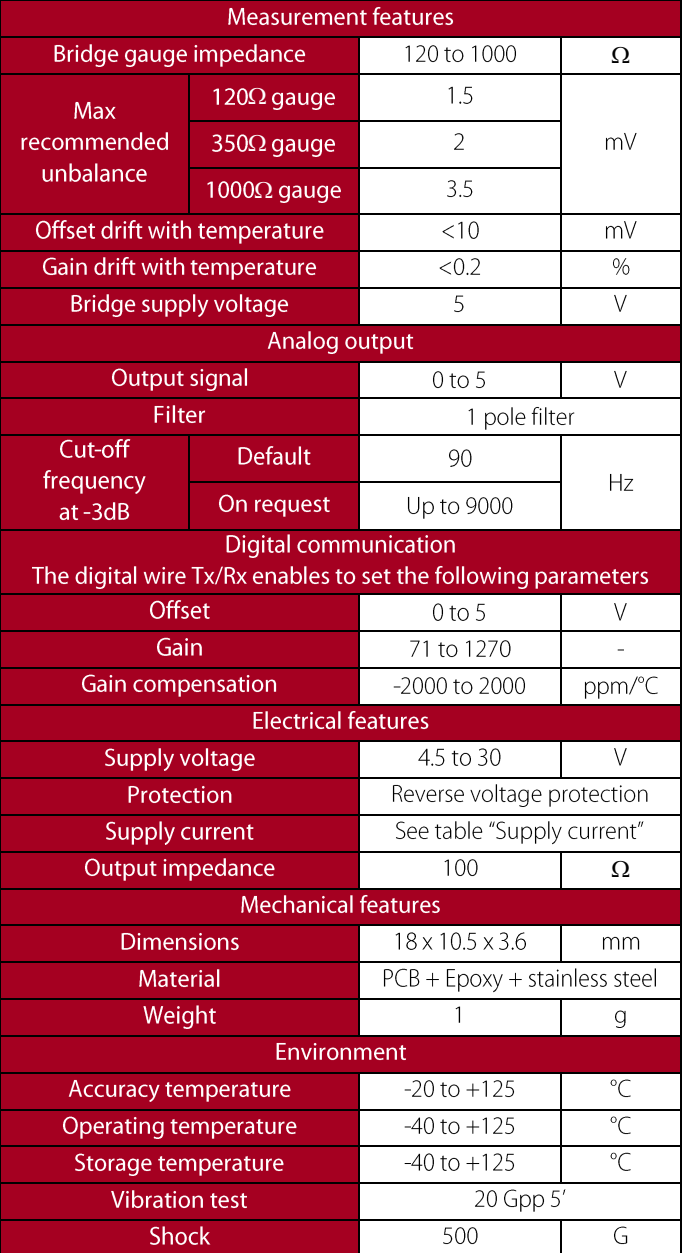

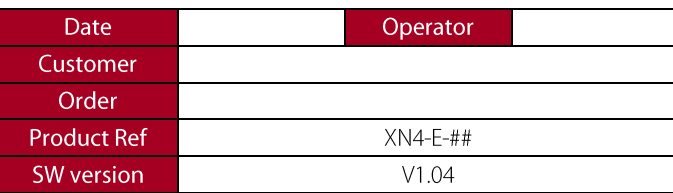

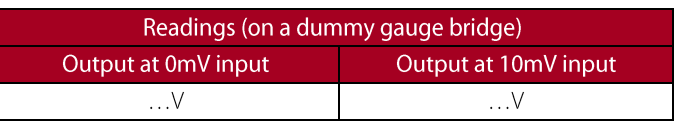

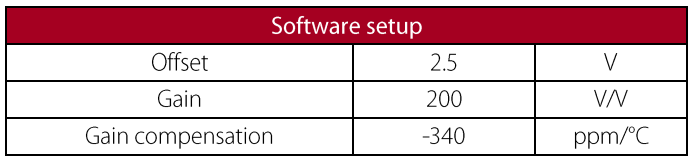

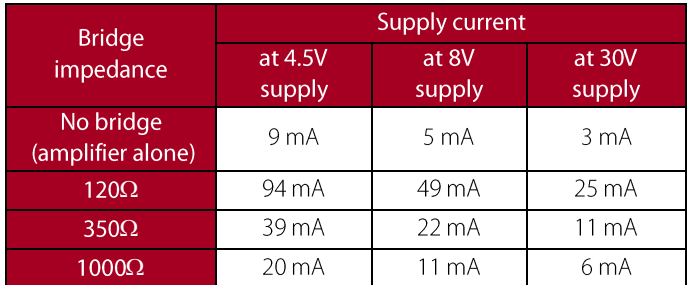

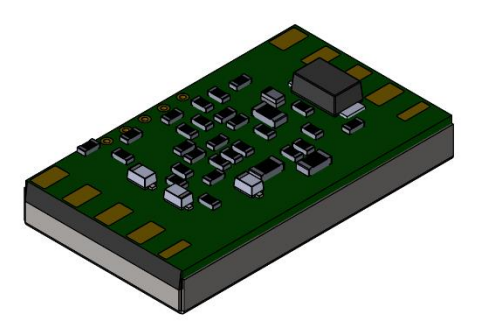

www.texysgroup.com  $1/3$ 

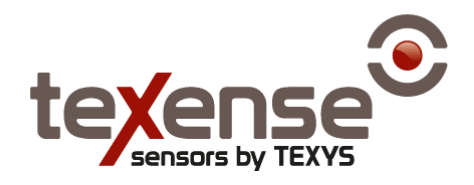

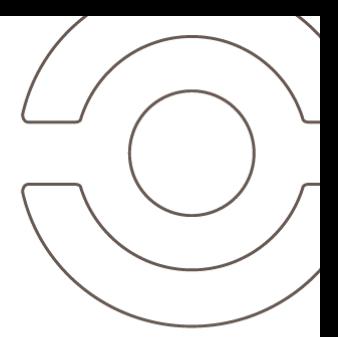

## **Mechanical drawing**

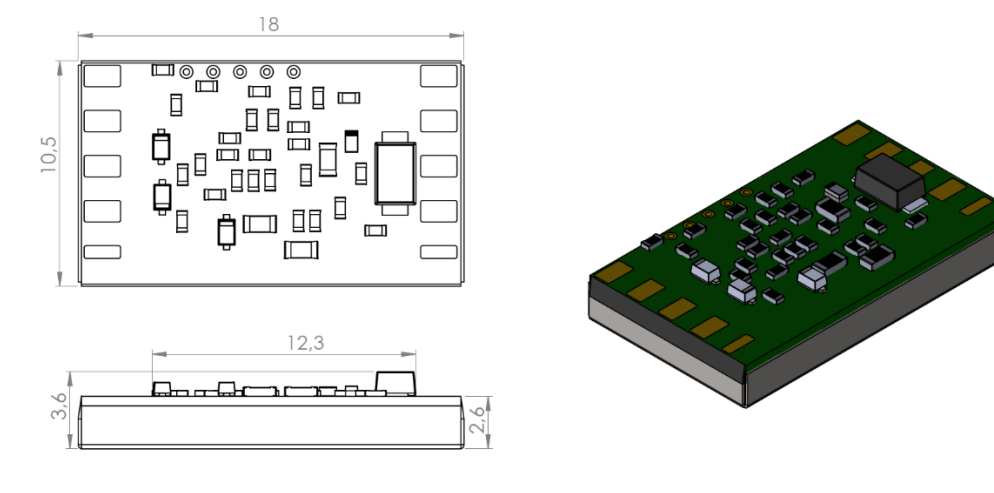

#### Wiring

There is no need for any balco, nickel, or manganin wires. There is no need for zero or sensitivity adjustment or compensation. The compensation is done on XN4-E side.

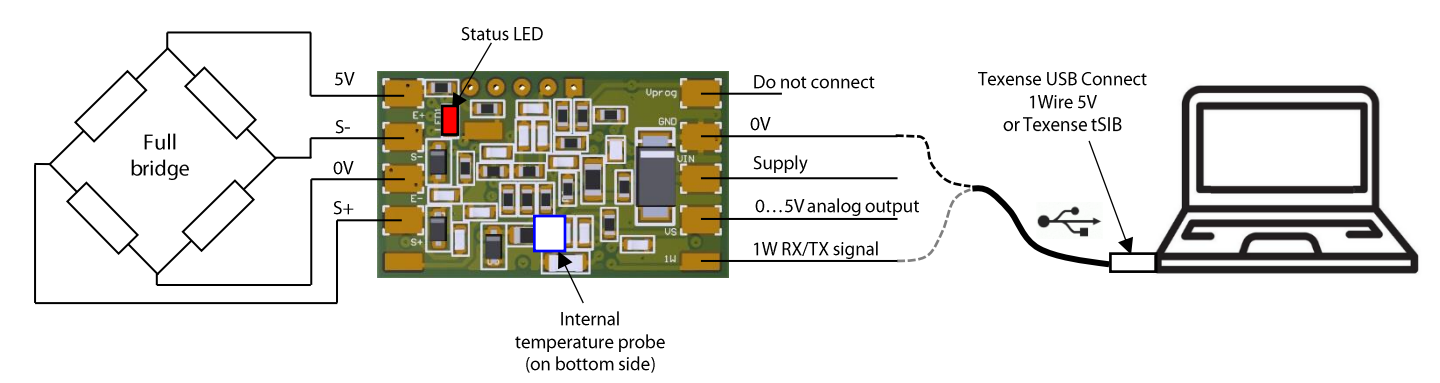

Note: it is also possible to build half bridge and quarter bridge versions by adding resistors. Please refer to XN4 operating manual for complete information.

#### **Remote application**

In case the gauge bridge is remote from the XN4-E amplifier, it is possible to use an external temperature probe close to the gauges to compensate the gauge temperature. The temperature probe is fitted close to the gauges to insure proper compensation. Only use 15kΩ NTC Thermistor (15kΩ at 25°C, Beta = 4000). The external probe is automatically detected if connected and will be considered instead of internal one.

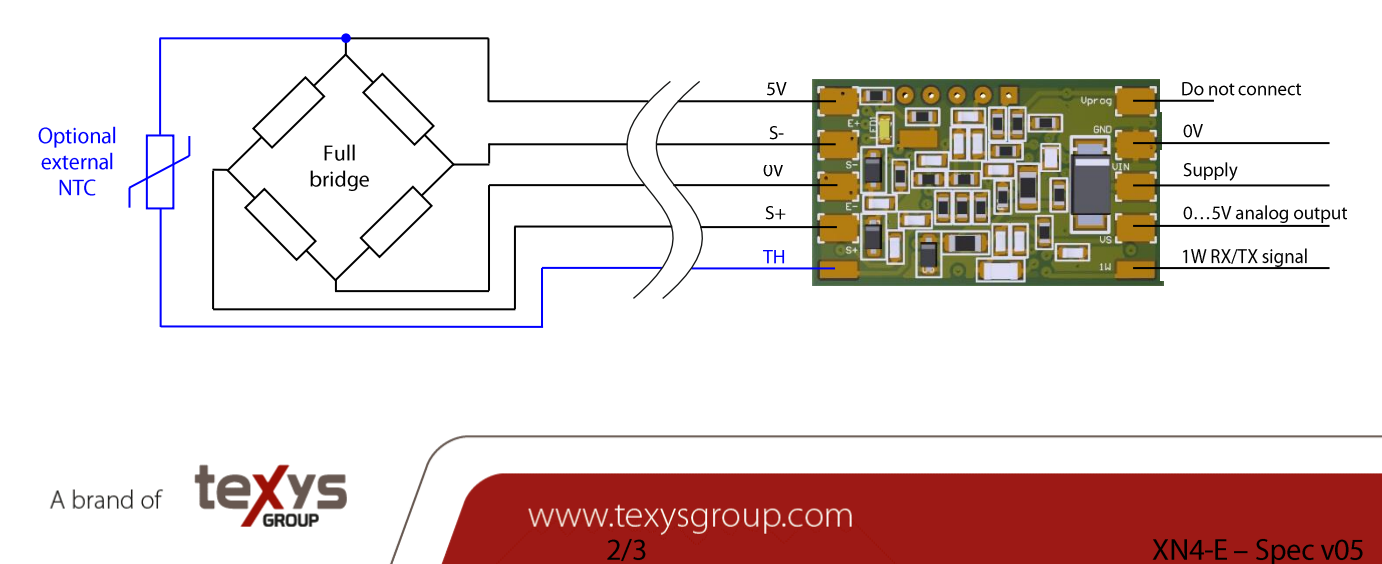

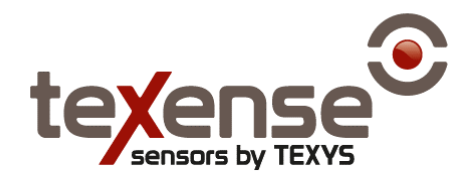

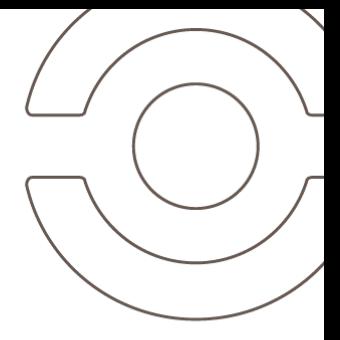

## **Bandwidth**

The bandwidth must be specified at ordering (see § ordering information) and can only be tuned in factory during production process.

### Digital offset temperature compensation

To compensate the offset drift, a self-learning procedure is available. This procedure involves to apply a specified temperature ramp in an oven and can be started thanks to the digital communication. See XN4 operating manual for complete information.

#### Digital gain temperature compensation

To compensate the sensitivity drift, we recommended to use the following parameters:

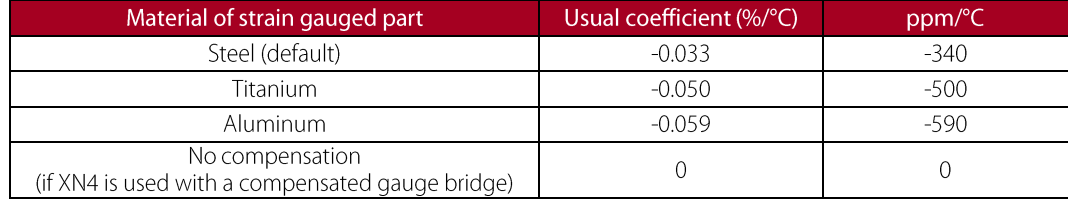

## **Digital communication**

#### **Drivers**

It is necessary to download a VCP driver (Virtual Com Port) FTR232R to convert the USB port in Serial COM Port at the following address: https://ftdichip.com/drivers/vcp-drivers/.See information at https://ftdichip.com/document/installation-quides/

#### **Software**

Use HyperTerminal (for Windows): www.hilgraeve.com/htpe/download.html or Teraterm: https://tera-term.en.softonic.com/ or any other COM port management software.

#### **Settings**

38400 bauds, 8 bits data, no parity, 1 bit stop, no flow control, recommended font Courrier New.

See XN4 operating manual for complete information.

#### **Ordering information**

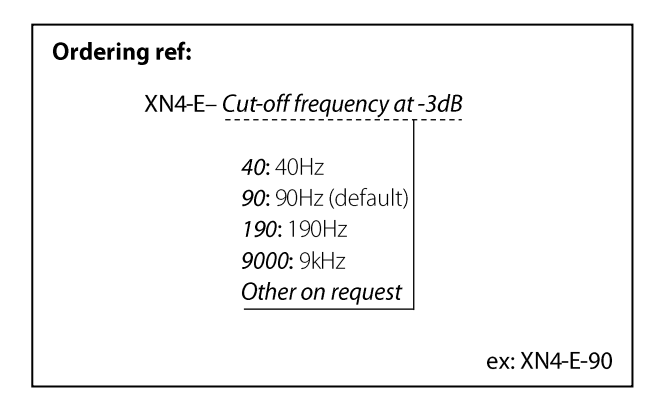

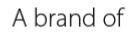

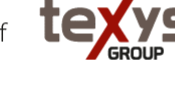